#### **BAB III**

#### **ANALISIS DAN PERANCANGAN SISTEM**

## **3.1 Analils Sistem**

Analisis sistem adalah proses memecah suatu sistem informasi menjadi komponen-komponen dengan tujuan mengevaluasi masalah, peluang, rintangan, dan kebutuhan yang ada, serta menyusun teori perbaikan yang diusulkan. Terdapat tiga komponen yang dibutuhkan untuk mendukung kinerja sistem guna mencapai tujuan, yaitu perangkat keras (*Hardware*) berupa perangkat komputer, perangkat lunak (*Software*) dalam bentuk program,dan perangkat manusia (*brainware*) yang merupakan peran serta manusia. Output dari sistem ini berupa sebuah situs web yang berisi informasi yang berguna bagi masyrakat.

#### **3.1.1 Analisis Kebutuhan Sistem**

Analisis kebutuhan sistem ini dilakukan untuk mengetahui fasilitas yang harus disediakan atau dimiliki oleh sistem agar dapat melayani kebutuhan pengguna sistem. Fungsi utama dari Sistem Pendukung keputusan Penilaian Kesesuian Lahan untuk mempermudah dalam proses pengambilan keputusan, pada tahap ini akan diidentifikasi informasi-informasi yang diperlukan.

# **a. Analisis Kebutuhan Metode** *Simple Additive Weighting* **(SAW)**

Analisis kebutuhan untuk metode SAW melibatkan penetapan bobot kriteria, seperti menilai nilai relatifnya.

1. Kriteria dan Bobot

Berikut merupaka kriteria dan bobot dalam proses penilaian kesesuaian lahan untuk tanaman pangan:

| <b>Kriteria</b> | Keterangan        | <b>Bobot</b> | <b>Tipe</b>    |
|-----------------|-------------------|--------------|----------------|
| C <sub>1</sub>  | Iklim/curah hujan | 25           | <b>Benefit</b> |
| C <sub>2</sub>  | topografi         | 20           | <b>Benefit</b> |
| C <sub>3</sub>  | pH tanah          | 15           | <b>Benefit</b> |
| C <sub>4</sub>  | Tekstur tanah     | 15           | <b>Benefit</b> |
| C <sub>5</sub>  | Strukutur tanah   | 10           | <b>Benefit</b> |
| C <sub>6</sub>  | Vegetasi          | 5            | <b>Benefit</b> |
| C7              | C-Organik         | 5            | <b>Benefit</b> |
| C8              | P2O5 (pupuk)      | 5            | Cost           |

Tabel 3. 1 Kriteria Penilaian Kesesuian Lahan

| Iklim/curah hujan | <b>Variabel</b> | <b>Bobot</b> |
|-------------------|-----------------|--------------|
| $>150$ mm/hari    | Sangat tinggi   |              |
| 100-150 mm/hri    | Tinggi          | 0.75         |
| 50-100 mm/hari    | Cukup tinggi    | 0.50         |
| $<$ 50 mm/hari    | Rendah          | 0.25         |

Tabel 3. 2 Kecocokan Kriteria Iklim/curah hujan

Faktor pertama yang mempengaruhi kesesuain lahan tanaman pangan khususnya di daerah lahan kering adalah iklim/curah hujan. Iklim/curah hujan adalah jumlah hujan yang turun dalam suatu daerah dalam waktu tertentu. Semakin tinggi curah hujan maka kesuburah tanah semakin bagus.

Tabel 3. 3 Kecocokan Kriteria Topografi

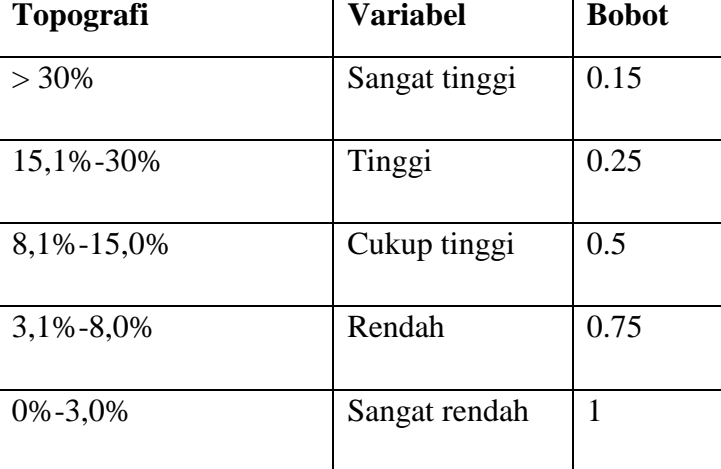

Topografi adalah deskripsi detail tentang fitur-fitur fisik dari suatu daerah atau wilayah, terutama dalam hal elevasi, kontur, dan bentuk permukaan tanah.

Tabel 3. 4 Kecocokan Kriteria pH Tanah

| pH tanah | <b>Variabel</b> | <b>Bobot</b> |
|----------|-----------------|--------------|
| >6       | Rendah          |              |
| <6       | Tinggi          | 0.75         |

Ph tanah adalah suatu standar pengukuran tingkat keasaman atau kebasaan pada suatu lahan. Keseimbangan pH tanah juga merupakan salah satu faktor yang mempengaruhi kesesuaian lahan tanaman pangan. Tanah yang memiliki kandungan Ph <6 merupakan tanah yang tingkat keasamannya tinggi sedangkan tanah yang Ph >6 merupakan tanah dengan tingkat keasaman rendah. Tanah yang memiliki pH netral (sekitar 6-7) cenderung lebih subur.

Tabel 3. 5 Kecocokan Kriteria Tekstur Tanah

| <b>Tekstur tanah</b> | <b>Variabel</b> | <b>Bobot</b> |
|----------------------|-----------------|--------------|
| Lempung              | Sangat baik     |              |
| Pasir                | Baik            | 0.5          |
| Padat                | Tidak baik      | 0.15         |

Tekstur tanah adalah tingkat kehalusan tanah yang diukur berdasarkan perbedaan komposisi kandungan fraksi pasir, debu, dan liat yang terkandung dalam tanah.

| <b>Struktur tanah</b> | <b>Variabel</b> | <b>Bobot</b> |
|-----------------------|-----------------|--------------|
| Remah                 | Sangat baik     |              |
| Granular              | baik            | 0.5          |
| Kolumnar              | Tidak baik      | 0.15         |

Tabel 3. 6 Kecocokan Kriteria Struktur tanah

Tanah yang memiliki struktur yang baik, seperti gumpalan tanah yang tidak terlalu padat atau terlalu longgar, memberikan kondisi yang baik bagi pertumbuhan akar tanaman dan penetrasi air dan udara. Ada beberapa struktur tanah yang dibedakan berdasarkan bentuknya, yaitu remah, granular, dan kolumnar.

Tabel 3. 7 Kecocokan Kriteria vegetasi

| <b>Vegetasi</b>            | <b>Variabel</b> | <b>Bobot</b> |
|----------------------------|-----------------|--------------|
| Memiliki tumbuhan          | Sangat baik     |              |
| Tidak memiliki<br>tumbuhan | Tidak baik      | 0.15         |

Vegetasi didefinisikan sebagai suatu bentuk kehidupan yang berhubungan dengan tumbuh-tumbuhan atau tanamtanaman. Semakin banyak tumbuhan di lahan tersebut, berarti kesuburan tanahnya semakin bagus.

| <b>C-Organik</b> | <b>Variabel</b>  | <b>Bobot</b> |
|------------------|------------------|--------------|
| >5,0             | Sangat tinggi    | 1            |
| $3,1-5,0$        | Tinggi           | 0.75         |
| $2,1-3,0$        | Cukup tinggi     | 0.5          |
| $1,0-2,0$        | Rendah           | 0.25         |
| < 1, 0           | Sangat<br>rendah | 0.5          |

Tabel 3. 8 Kecocokan Kriteria C-Organik

C-Organik atau kandungan bahan organi adalah bahan yang ada di dalam atau di permukaan tanah yang berasal dari sisa tumbuhan, hewan, dan manusia yang telah mengalami dekomposisi sebagian atau seluruhnya. Kandungan C-Organik dipengaruhi oleh kondisis lingkungan (vegetasi,iklim,batuan).

| <b>Pupuk</b> | <b>Variabel</b> | <b>Bobot</b> |
|--------------|-----------------|--------------|
| Urea         | Rp 9000/kg      |              |
| <b>KCL</b>   | Rp 14000/kg     | 0.5          |
| <b>PSP</b>   | Rp 17000/kg     | 0.15         |

Tabel 3. 9 Kecocokan Kriteria Pupuk

Pupuk juga merupakan salah satu faktor yang mempengaruhi penilaian kesuburan tanah. Pupuk adalah bahan organik atau pun anorganik yang diberikan ke dalam tanah

untuk menggantikan unsur hara yang telah hilang dari dalam tanah. Pupuk bahan organik berasal dari bahan-bahan organik seperti tanaman dan hewan. Sedangkan pupuk anorganik atau pupuk kimia merupakan jenis pupuk yang dibuat secara industry dengan bahan-bahan kimia, contohnya pupuk urea, pupuk KCL, dan pupuk PSP.

**ALTERNATIF KRITERIA C1 C2 C3 C4 C5 C6 C7 C8** Paulus Sakunab 1 0,75 1 0,5 0,5 1 0,75 1 Fridolina Talan 0,75 0,5 1 1 0,5 0,15 0,25 0,5 Pit Usboko 0,75 0,75 015 0,15 1 0,75 0,15 1

Tabel 3. 10 Rating Kecocokan Setiap Alternatif

#### **3.1.2 Analisis Peran Sistem**

Sistem Pendukung Keputusan Penilaian Kesuburan Tanah ini dibangun dalam upaya untuk mempermudah masyarakat khususnya yang berkecimpung di bidang bertanian dalam hal menentukan kesuburan lahan mereka.

Peran sistem yang dikembangkan adalah sebagai berikut:

- 1. Sistem yang diembangkan memiliki kemampuan untuk memasukkan data kriteria,nama kriteria, data petani.
- 2. Sistem yang dibangun dapat merekam seluruh data-data yang dimasukkan. Semua data yang dimasukkan direkam ke dalam *database.*

3. Sistem yang dibangun dapat menghasilkan keluaran berupa data hasil perengkingan kecocokan tanaman pangan yang cocok ditanam pada lahan petani tersebut.

## **3.1.3 Analisis Peran Pengguna**

Ada 3 jenis pengguna yang terlibat langsung dalam menggunakan aplikasi ini yaitu:

a. *Admin*

 *Admin* memili peran dalam pemrosesan data yang mencakup pengelolaan data petani dan data kriteria penilaian kesesuaian lahan tanaman pangan dan menampilkan hasil penilaian kesesuaian lahan untuk setiap penilaian yang dilakukan.

b. Penyuluh

Penyuluh memiliki fungsi untuk menginput data kriteria, data sub kriteria, data alternatif, serta menampilkan hasil penilaian kesuburan tanah.

### c. *User*

Mengakses sistem untuk melihat informasi hasil akhir tentang kecocokan tanaman pangan yang cocok di tanam pada lahan tersebut.

#### **3.2 Sistem Perangkat Pendukung**

Dalam merancang sebuah sistem, diperlukan perangkat pendukung yang sangat penting. Dua hal utama yang diperlukan sebagai perangkat pendukung dalam merancang sebuah sistem adalah:

a. Kebutuhan perangkat keras (*Hardware*)

Perangkat keras yang diperlukan dalam pengembangan sistem ini adalah:

- *Processor Intel Core i3*
- *Ram 4 GB*
- *- Keyboard, Mouse*
- b. Kebutuhan perangkat lunak (*Software*)

Perangkat lunak yang diperlukan dalam pengembangan sistem ini adalah:

- *XAMPP*
- *Sublime*
- *MySQL*
- *PHP*
- *Microsoft Windows* 11

# **3.3 Perancangan Sistem**

## **3.3.1 Bagan Alir (***Flowchart***)**

Berikut ini adalah alur dari Sistem Pendukung Keputusan Penilaian Kesesuian lahan untuk tanaman pangan dengan menggunakan metode SAW.

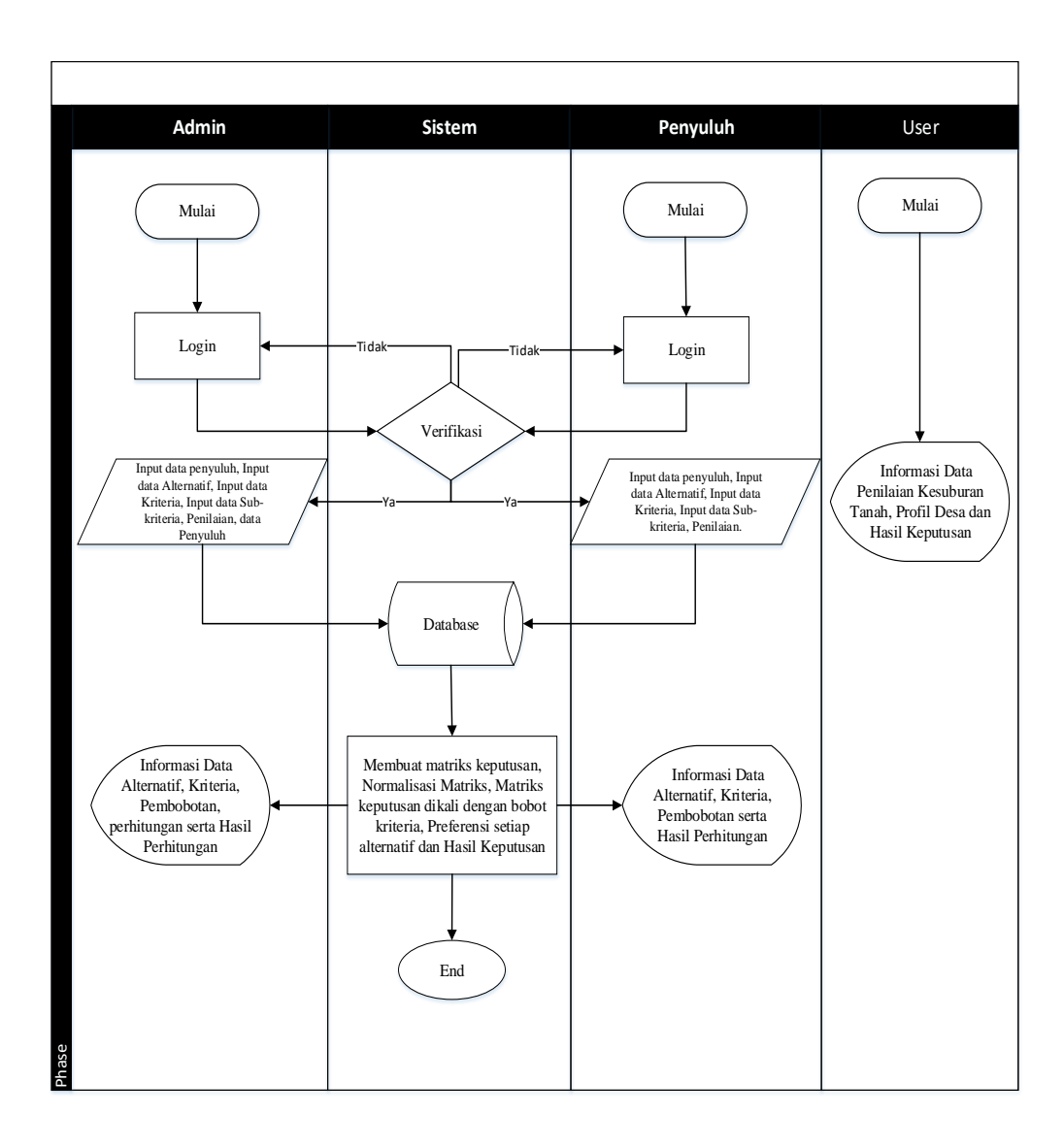

Gambar 3. 1 Bagan Alir (*Flowchart*)

Dalam ilustrasi pada gambar 3.1 diatas, dijelaskan bahwa administrator dapat masuk ke dalam sistem, dan setelah berhasil *login*, administrator dapat memasukkan data pengguna dan data pemilik lahan. Setelah semua data diinput,data tersebut akan disimpan dalam basis data. Pengguna dalam hal ini adalah petani dapat melihat informasi tentang profil desa.

## **3.3.2 Diagram Berjenjang**

Diagram berjenjang adalah representasi visual dari struktur hierarkis atau bertingkat dari sebuah konsep, organisasi, atau proses. Dalam diagram ini, entitas-entitas disusun secara hierarkis, dengan elemen-elemen yang lebih tinggi mengendalikan atau mengatur elemen-elemen yang lebih rendah dalam struktur. Diagram berjenjang sering digunakan untuk menggambarkan hubungan antara berbagai level atau tingktan dalam suatu sistem.

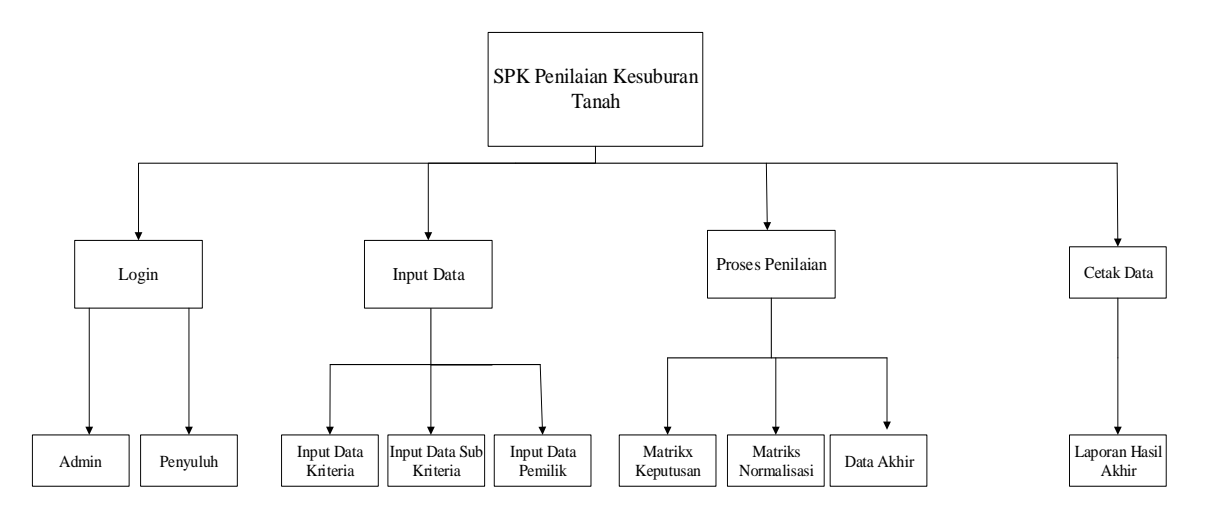

Gambar 3. 2 Diagram Berjenjang

#### **3.3.3 Diagram Konteks**

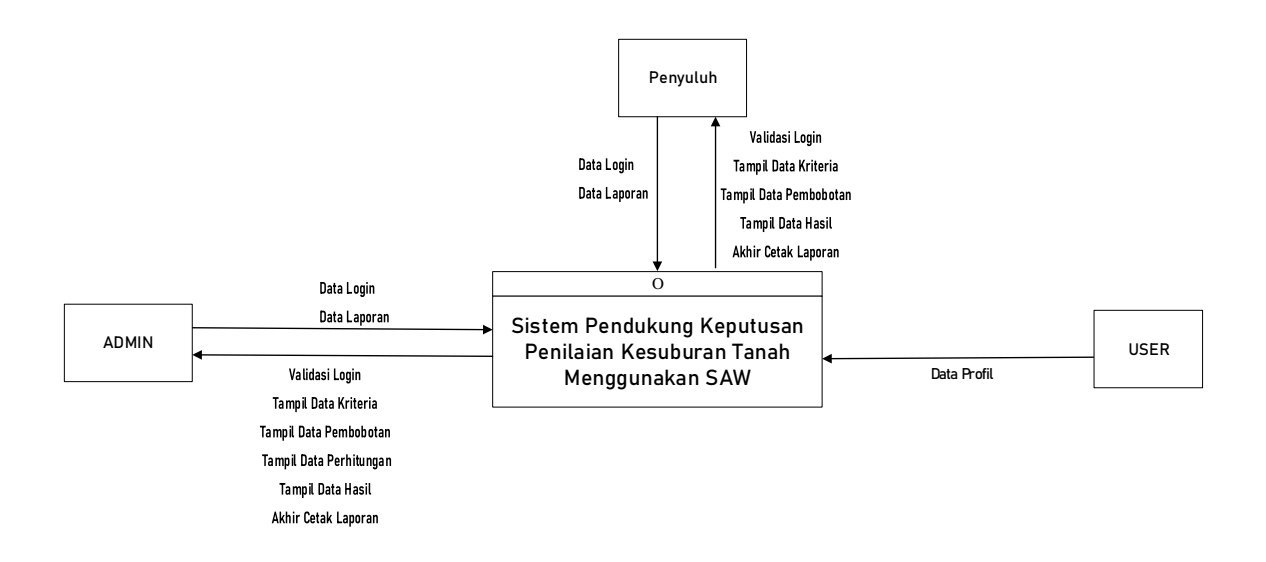

Gambar 3. 3 Diagram Konteks

**3.3.4** *Data Flow Diagram* **(DFD)**

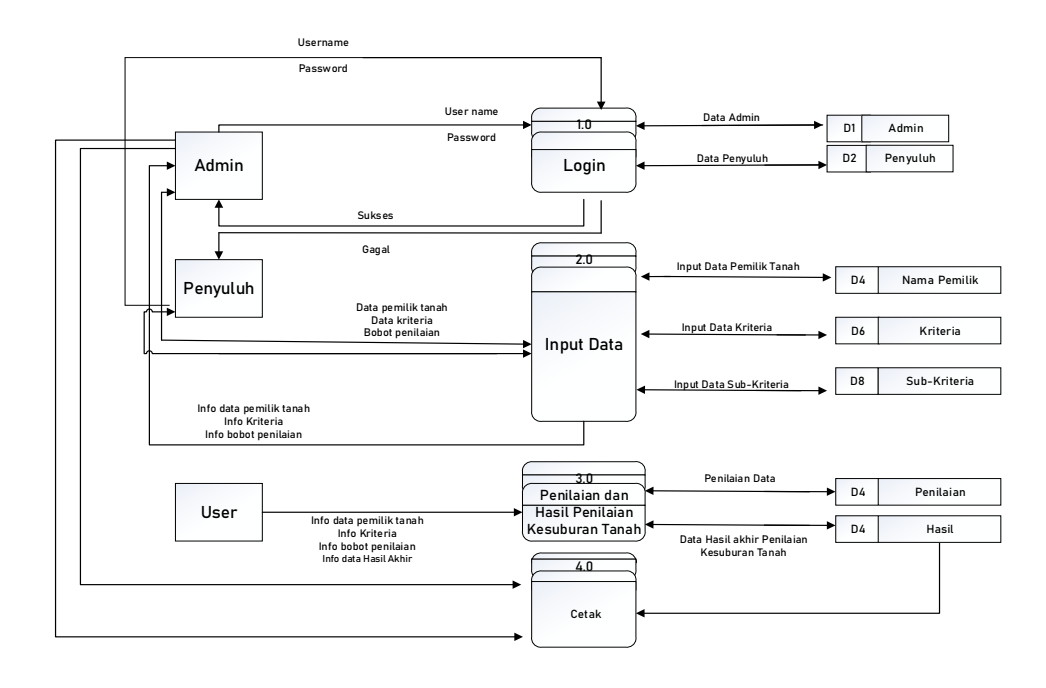

Gambar 3. 4 DFD Level 0

Berdasrkan gambar 3.4 diatas, dapat dijelaskan bahwa administrator dan penyuluh melakukan *login* ke dalam sistem. Setelah berhasil *login*, administrator memasukkan data kriteria, data pembobotan, serta rincian kriteria. Sementara itu, *user* hanya bisa melihat hasil akhir dari penilaian kesesuian lahan untuk tanaman pangan. Setelah itu baik *admin* maupun penyuluh dapat melihat dan mencetak hasil akhir tersebut.

## **3.3.5** *Entity Relationship Diagram* **(ERD)**

Dalam ERD sistem pendukung keputusan, terdapat enam(6) entitas yang ada dalam sistem, yaitu lima (5) entitas alternatif, kriteria, sub kriteria, penilaian, dan hasil. Semua entitas ini memiliki hubungan atau relasi antara satu sama lain. Sementara itu, *user* merupakan entitas pendukung dalam sistem.

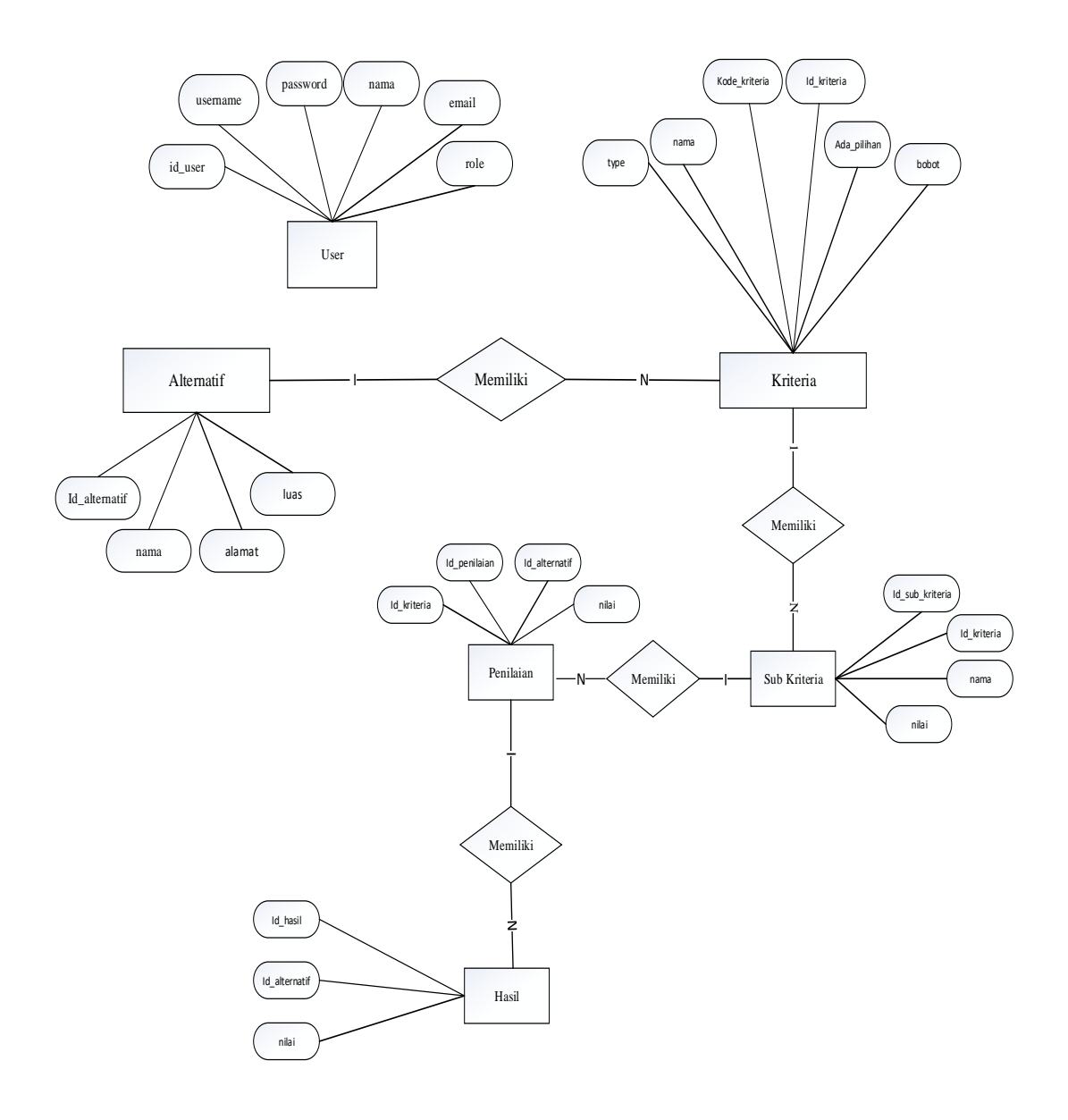

Gambar 3. 5 *Entity Relationship Diagram* (ERD)

## **3.3.6 Relasi Antar Tabel**

Dibawah ini adalah hubungan antara tabel-tabel dalam Sistem Pendukung Keputusan Penilaian kesesuian lahan untuk tanaman pangandengan menggunakan metode SAW.

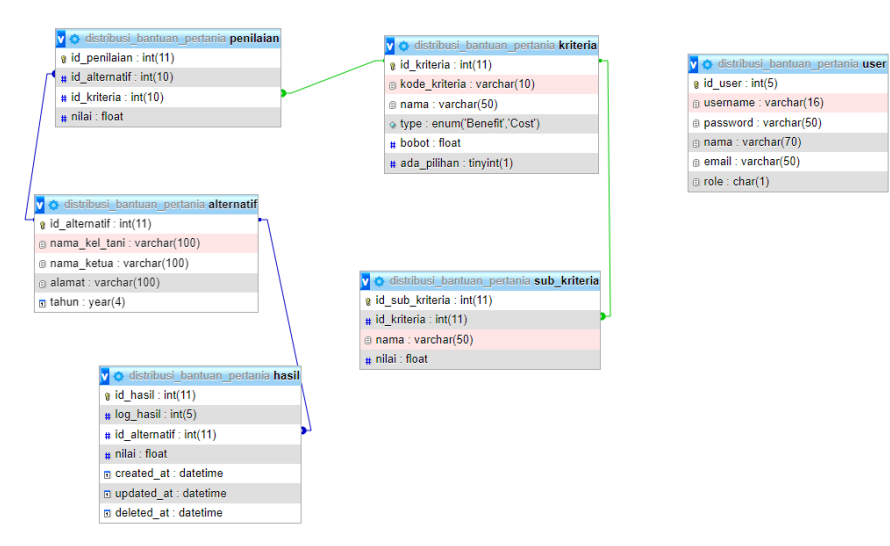

Gambar 3. 6 Relasi Antar Tabel

#### **3.4 Perancangan Tabel**

Rancang struktur data untuk Sistem Pendukung Keputusan Penilaian

Kesesuaian Lahan untuk tanaman pangan sebaga berikut:

## **a. Tabel Alternatif**

Tujuan dari tabel adalah untuk data petani.

Tabel 3. 11 Tabel Alternatif

| No | <b>Field</b>  | Type       | <i>Size</i> | Key     |
|----|---------------|------------|-------------|---------|
|    | id alternatif | Int        |             | Primary |
|    | nama          | Varchart   | 25          |         |
|    | alamat        | Varchart   | 25          |         |
|    | luas          | mediumtext |             |         |

## **b. Tabel Kriteria**

Fungsi dari tabel kriteria adalah untuk menyimpan data kriteria.

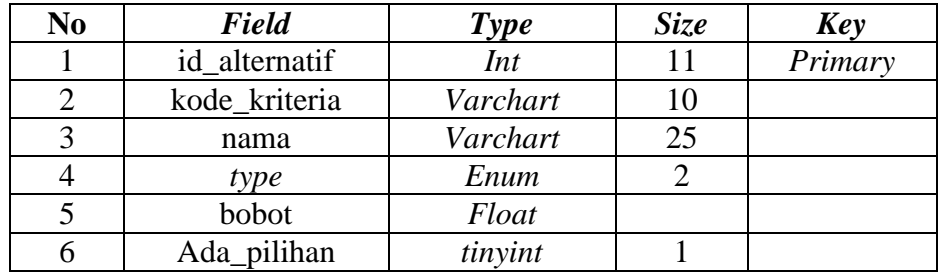

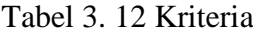

#### **c. Tabel Sub Kriteria**

Fungsi dari tabel sub kriteria adalah untuk menyimpan data sub kriteria.

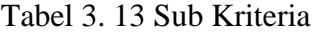

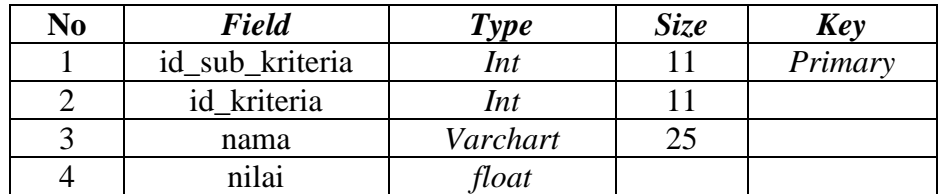

## **d. Tabel** *User*

Fungsi dari tabel ini adalah untuk menyimpan data *user* yang menggunakan sistem.

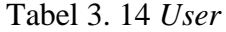

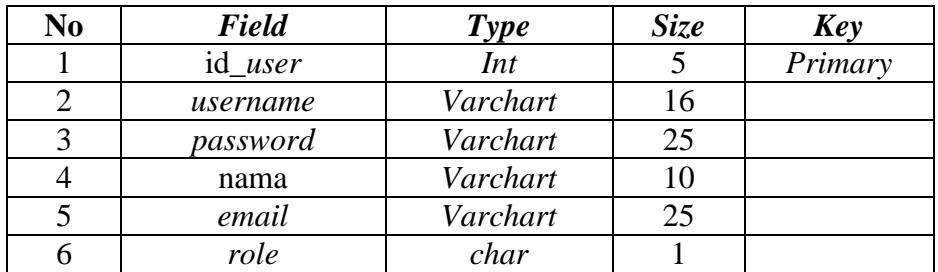

## **e. Tabel Penilaian**

Fungsi dari tabel ini adalah untuk menyimpan data penilaian. Tabel 3. 15 Penilaian

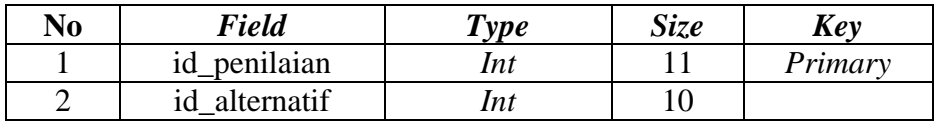

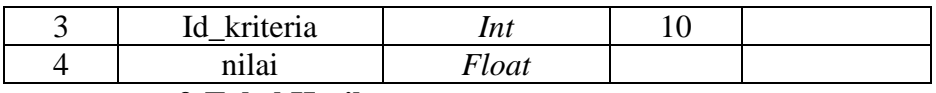

**f. Tabel Hasil**

Fungsi dari tabel ini adalah untuk menyimpan data *user*  yang menggunakan sistem.

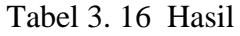

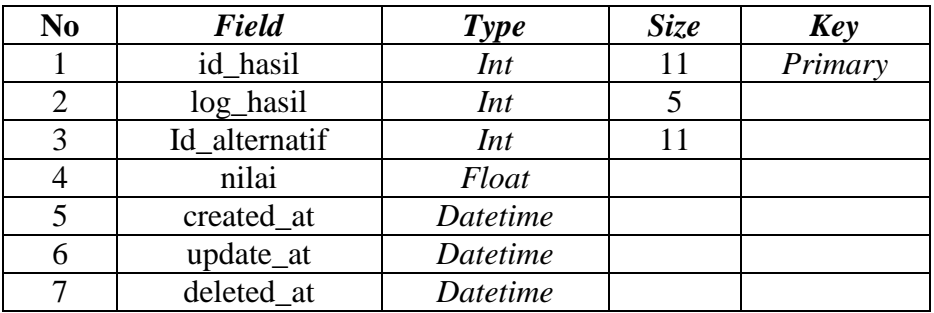

## **3.5 Desain** *Interface*

*Interface* atau antarmuka merupakan tampilan dari suatu aplikasi yang berperan sebagai media komunikasi antara aplikasi dengan pengguna, pada aplikasi ini dibagi atas dua pengguna yaitu *admin* dan *user.* Berikut adalah desain *interface* sistem pendukung keputusan :

## **3.5.1. Desain** *Interface* **Halaman Awal**

a. Berikut desain halaman awal ketika mengakses ke sistem.

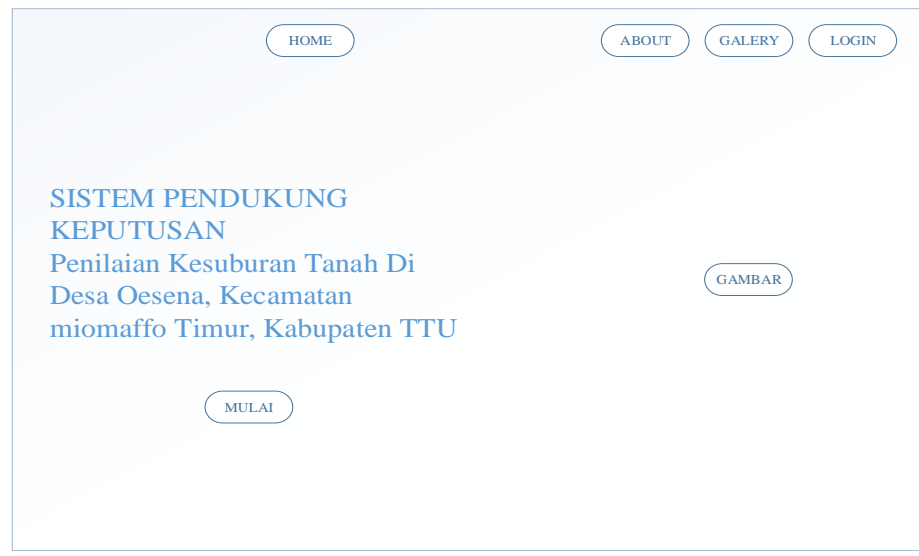

Gambar 3. 7 *Interface* Halaman Awal

## b. Halaman Desain Awal

Berikut merupakan halaman desain awal, pada halaman ini menampilkan sejarah Desa, Visi dan Misi pada Desa, penilaian kesuburan tanah serta galeri yang berisikan gambar-gambar lahan pada Desa Oesena.

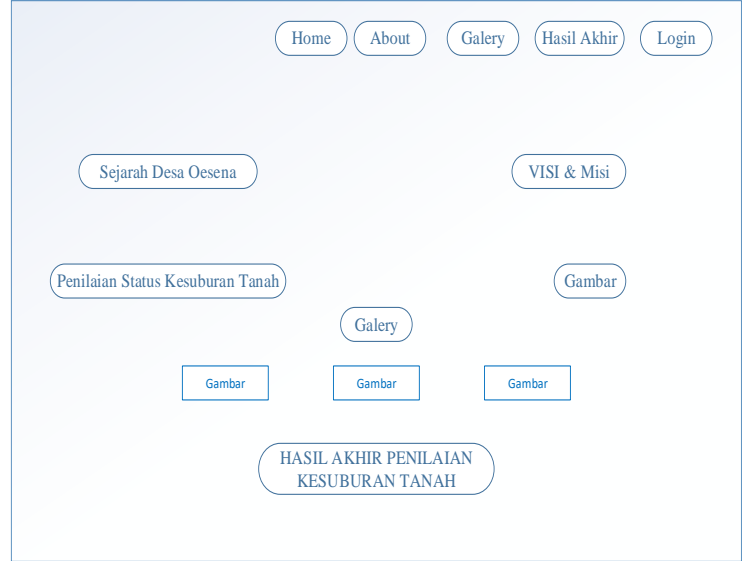

Gambar 3. 8 Halaman Desain Awal

#### **3.5.2. Desain** *Interface Admin*

## a. Menu *Log In*

Halaman *login* merupakan halaman yang digunakan untuk melakukan otentikasi. Pada aplikasi ini *admin* harus melakukan *login* terlebih dahulu sehingga dapat melakukan proses *input* data.

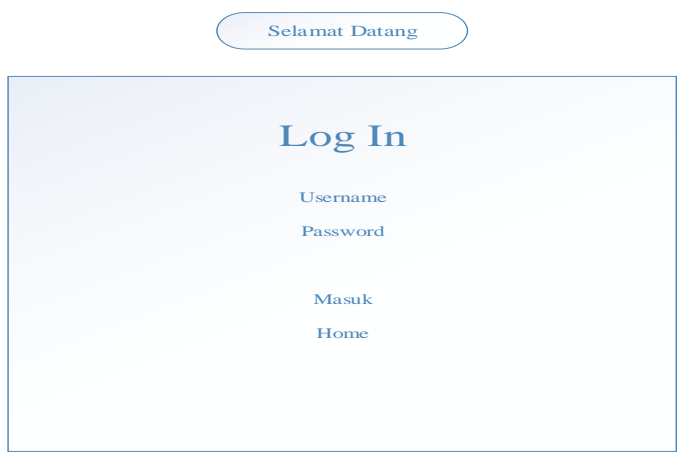

Gambar 3. 9 Menu *Log In Admin*

#### b. Menu *Dashboard*

Halaman *dashboard* berfungsi sebagai *shortcut* yang dapat membantu *admin* untuk menuju proses-proses yang sedang dijalankan. Pada menu dashboard menampilkan data kriteria, data sub kriteria, data alternatif, data penilaian, data perhitungan dan data hasil akhir.

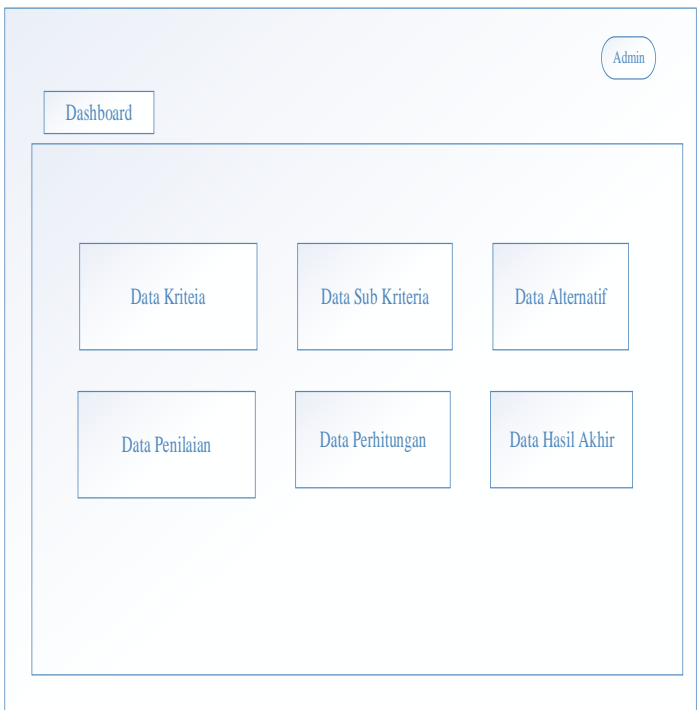

Gambar 3. 10 Menu *Dashboard Admin*

# c. Menu Data Kriteria

 Berikut merupakan halaman kriteria *admin*, dimana *admin* dapat melihat, menambahkan, mengubah kriteria, mengubah item dan menghapus data-data kriteria yang ada.

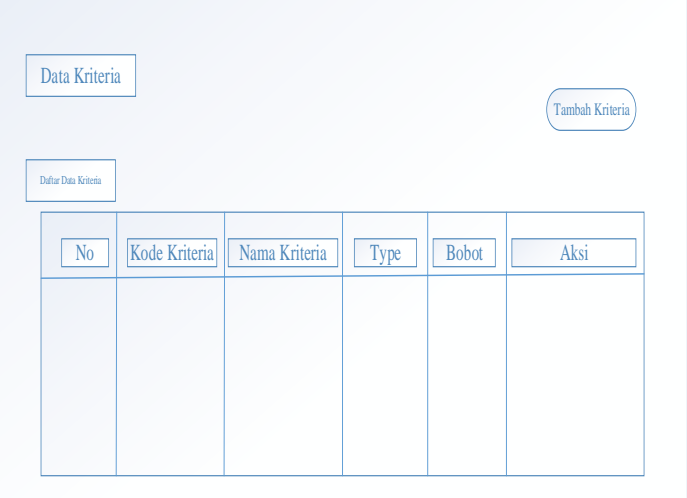

Gambar 3. 11 Menu Kriteria *Admin*

d. Menu Data Sub Kriteria

Berikut merupakan halaman sub data kriteria *admin*, dimana admin dapat melihat, dan menambahkan data pada sub kriteria.

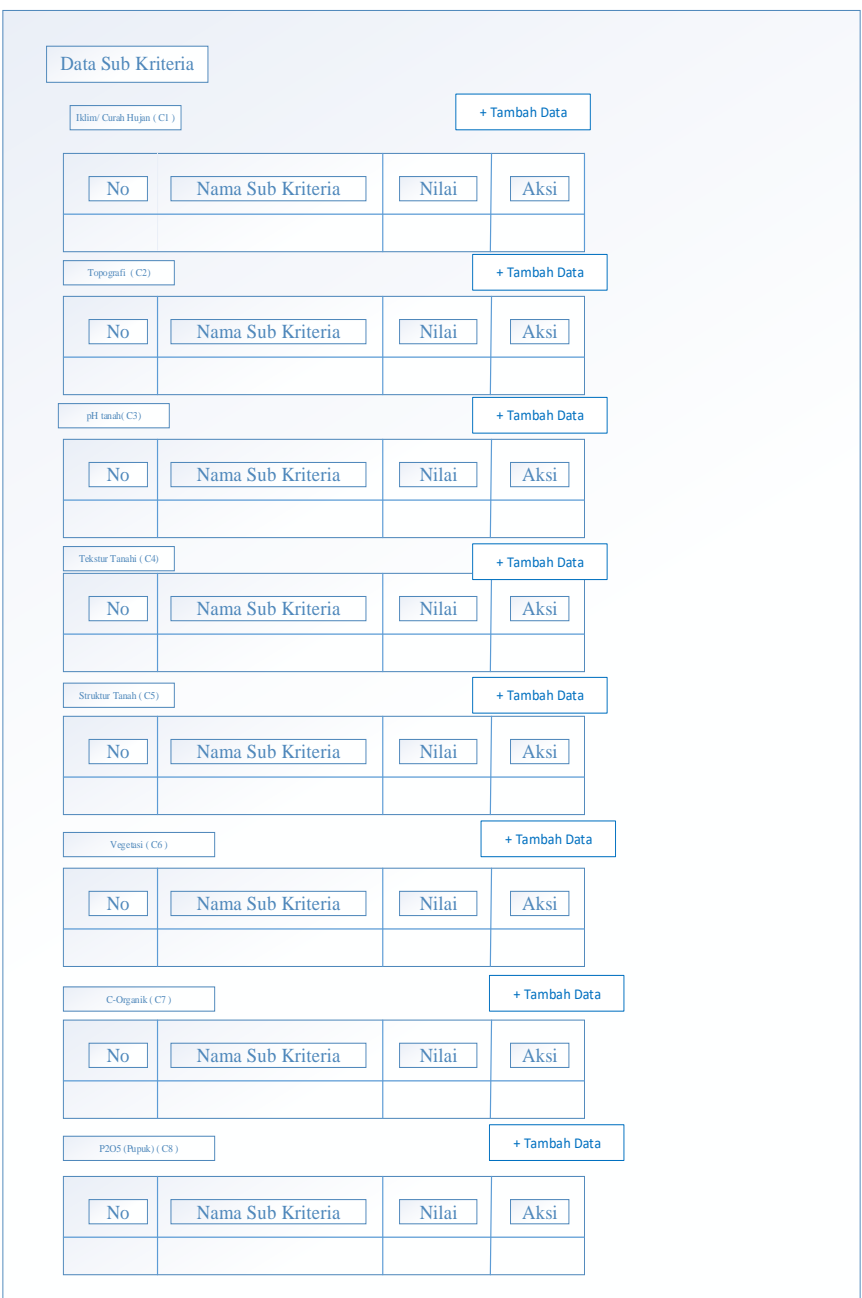

Gambar 3. 12 Menu Data Sub Kriteria

e. Menu Data Alternatif

Berikut merupakan halaman alternatif *admin* pada halaman ini *admin* dapat mennambahkan, mengubah, dan menghapus datadata alternatif yang ada.

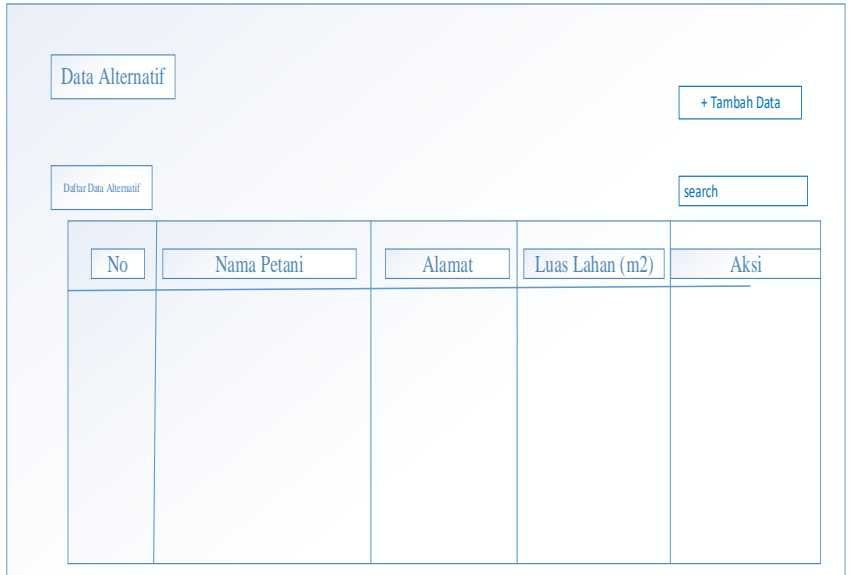

Gambar 3. 13 Menu Data Alternatif

# f. Menu Data Penilaian

Berikut merupakan halaman data penilaian *admin*, pada halaman ini *admin* dapat melihat dan mengubah bobot nilai sub kriteria yang ada.

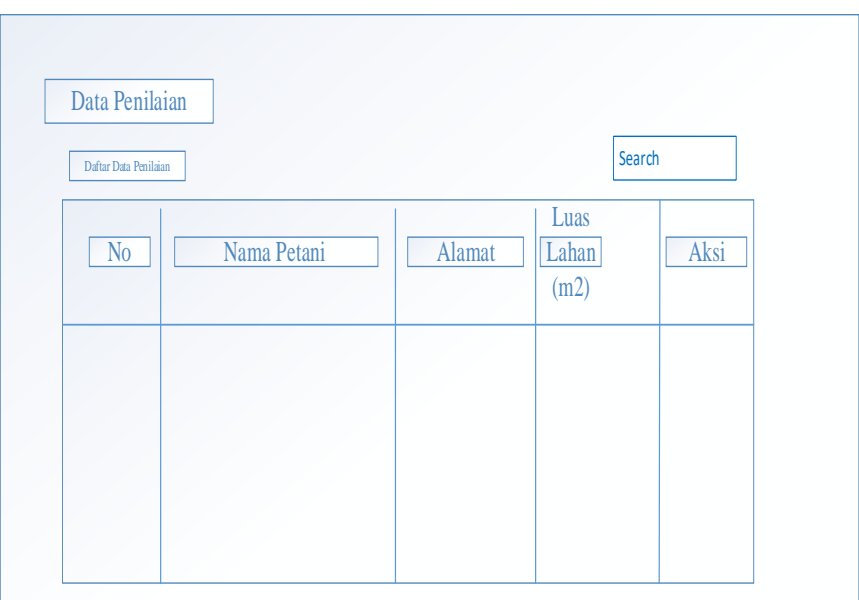

Gambar 3. 14 Menu Data Penilaian

g. Menu Data Perhitungan

Berikut merupakan halaman data perhitungan *admin*, pada halaman ini menampilkan bobot preferensi, matriks keputusan, matriks ternormalisasi, dan perhitungan akhir.

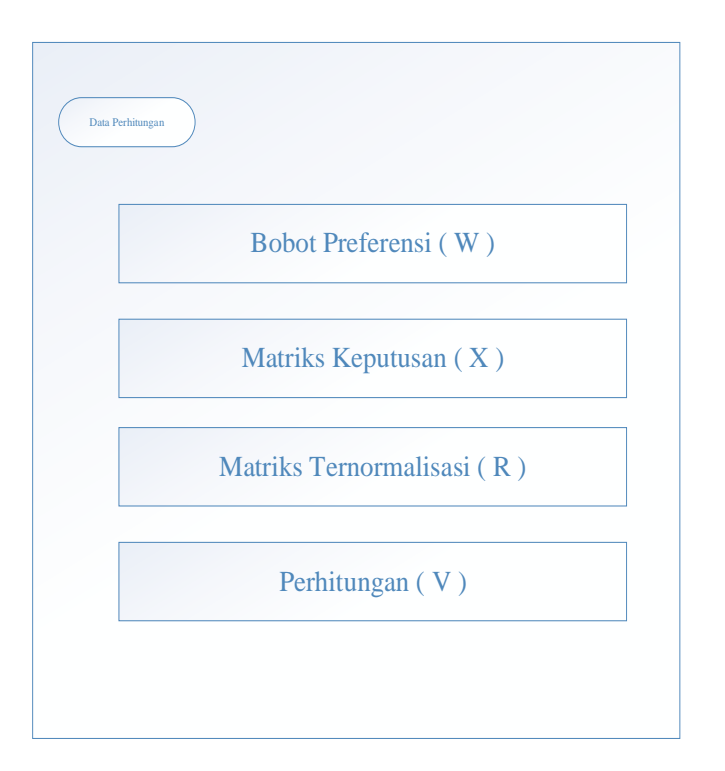

Gambar 3. 15 Menu Data Perhitungan

# h. Menu Data Hasil Akhir

Berikut merupakan halaman data hasil akhir *admin*, pada halaman ini menampilkan hasil akhir penilaian kesuburan tanah pada lahan petani.

| Data Hasil Akhir         |        |                 |       |            |
|--------------------------|--------|-----------------|-------|------------|
| Hasil Akhir Perangkingan |        |                 |       | Cetak Data |
| Nama<br>petani           | Alamat | Luas Lahan (m2) | Nilai | Keputusan  |
|                          |        |                 |       |            |
|                          |        |                 |       |            |
|                          |        |                 |       |            |

Gambar 3. 16 Data Hasil Akhir

i. Menu Data *User*

Berikut merupakan halaman data *user admin*

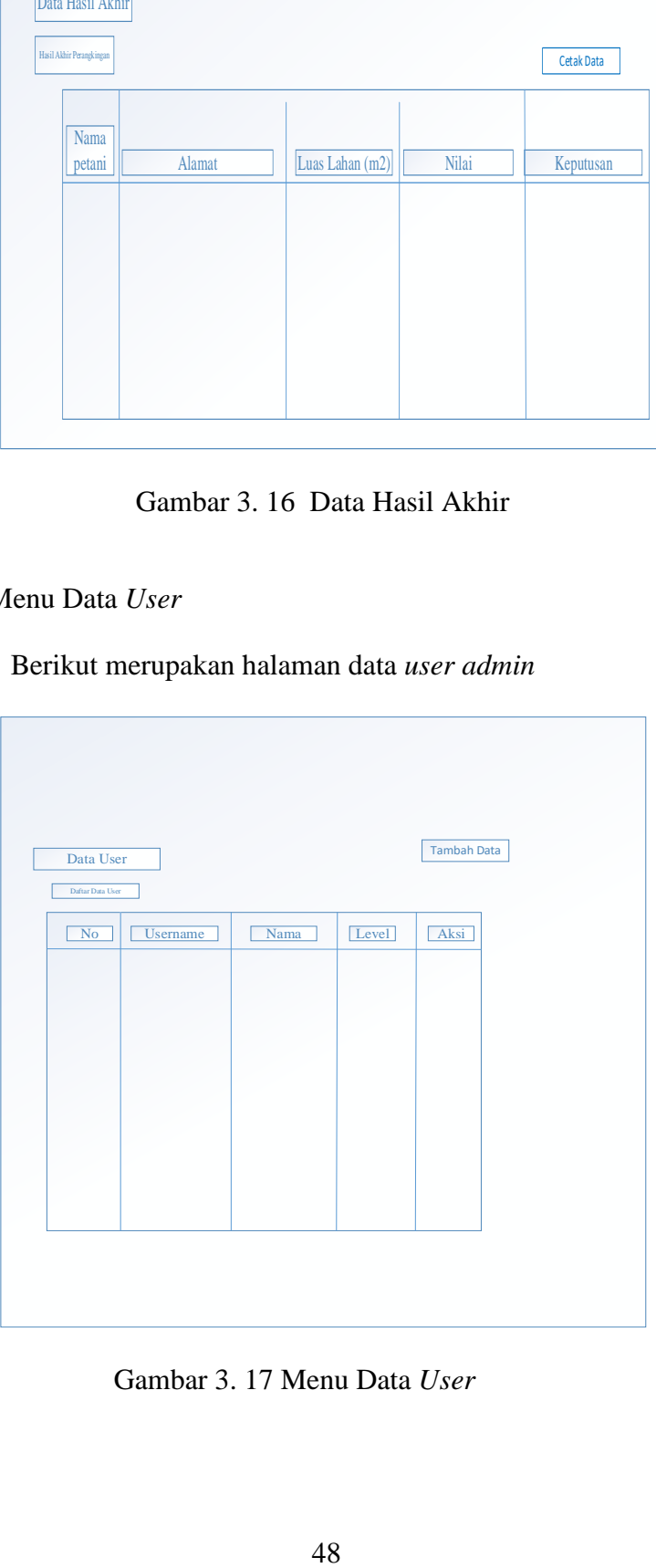

Gambar 3. 17 Menu Data *User*

# j. Menu Data *Profile*

Berikut merupakan halaman data *profile admin*

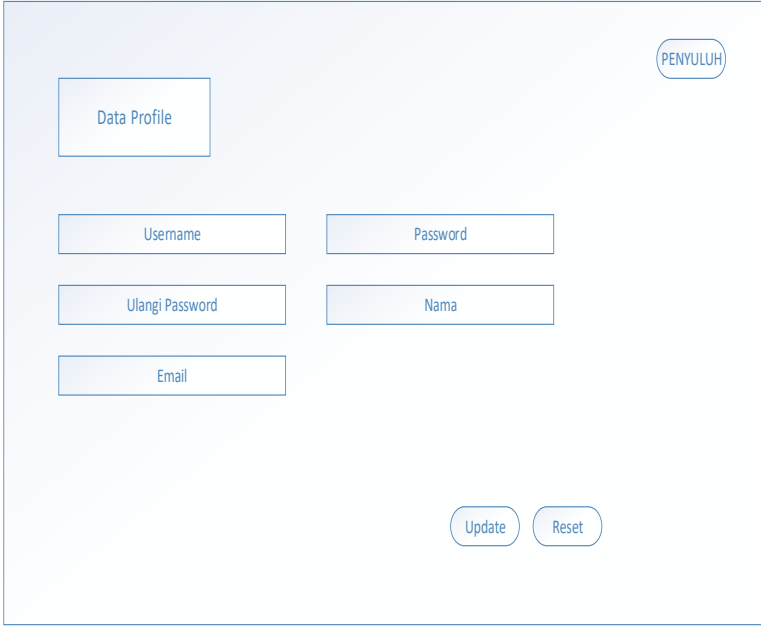

Gambar 3. 18 Menu Data *Profile*

# **3.5.3. Desain** *Interface* **Penyuluh**

a. Menu *Log In* Penyuluh

Halaman *login* merupakan halaman yang digunakan untuk melakukan otentikasi. Pada aplikasi ini penyuluh harus melakukan *login* terlebih dahulu sehingga dapat melakukan proses *input* data.

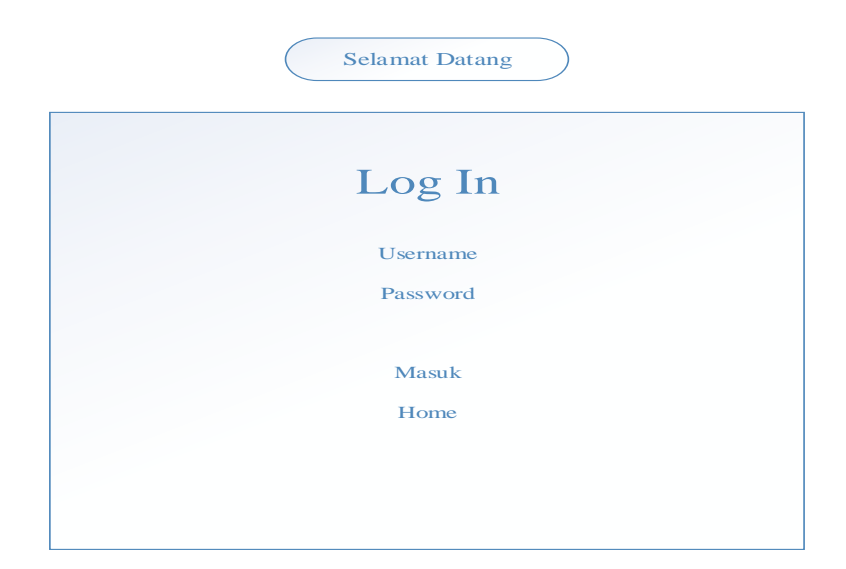

Gambar 3. 19 Menu *Log In* Penyuluh

# b. Menu *Dashboard*

Berikut merupakan halaman *dashboard* penyuluh, pada halaman ini menjelaskan tentang faktor-faktor yang mempengaruhi penilaian kesuburan tanah.

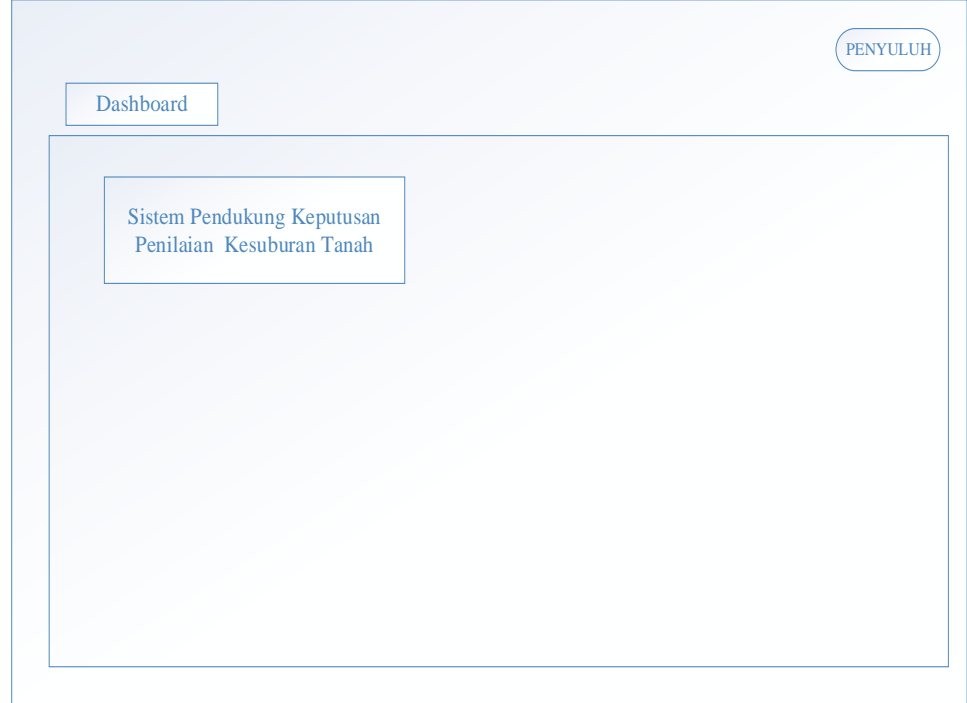

Gambar 3. 20 *Dashboard* Penyuluh

c. Menu Data Kriteria

Berikut merupakan halaman kriteria penyuluh, dimana penyuluh dapat melihat, menambahkan, mengubah kriteria, mengubah item dan menghapus data-data kriteria yang ada.

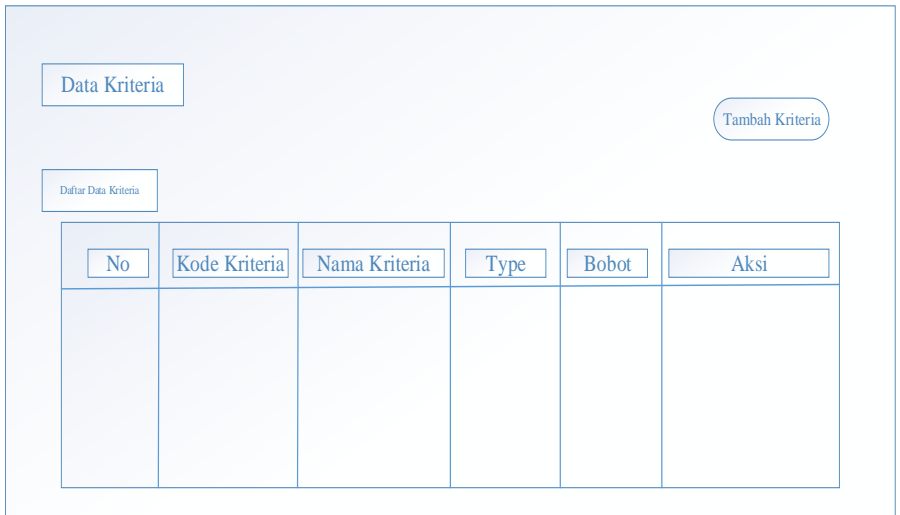

Gambar 3. 21 Menu Data Kriteria Penyuluh

d. Menu Data Sub Kriteria

Berikut merupakan halaman sub data kriteria *admin*, dimana admin dapat melihat, dan menambahkan data pada sub kriteria.

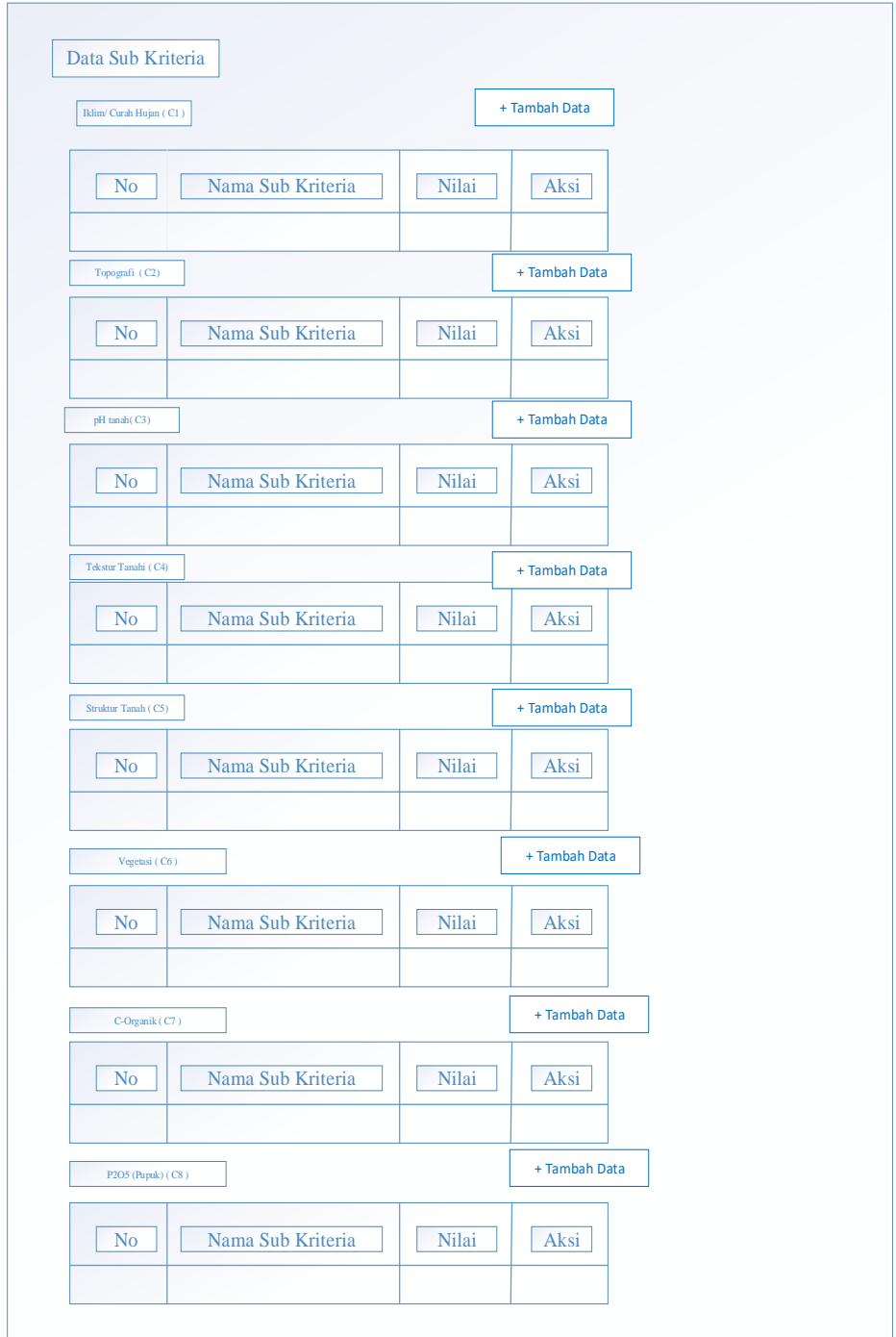

Gambar 3. 22 Menu Data Sub Kriteria Penyuluh

e. menu data alternatif

Berikut merupakan halaman alternatif *admin* pada halaman ini *admin* dapat mennambahkan, mengubah, dan menghapus data-data alternatif yang ada.

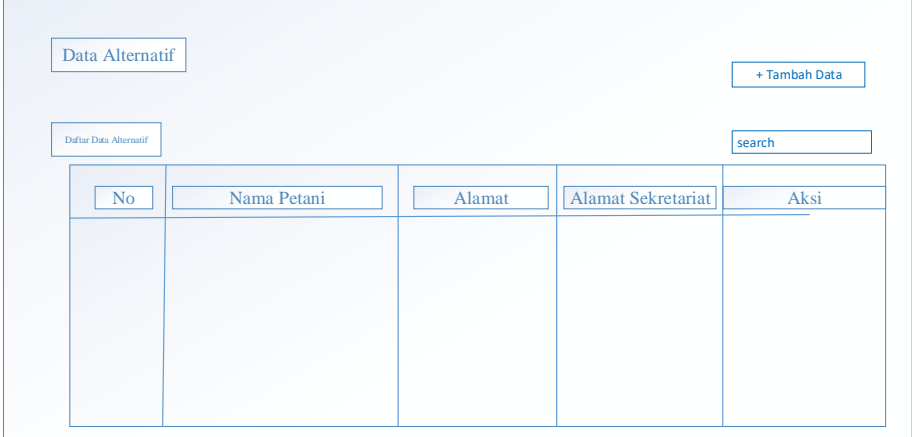

Gambar 3. 23 Menu Data Alternatif Penyuluh

f. menu data penilaian

Berikut merupakan halaman data penilaian *admin*, pada halaman ini *admin* dapat melihat dan mengubah bobot nilai sub kriteria yang ada.

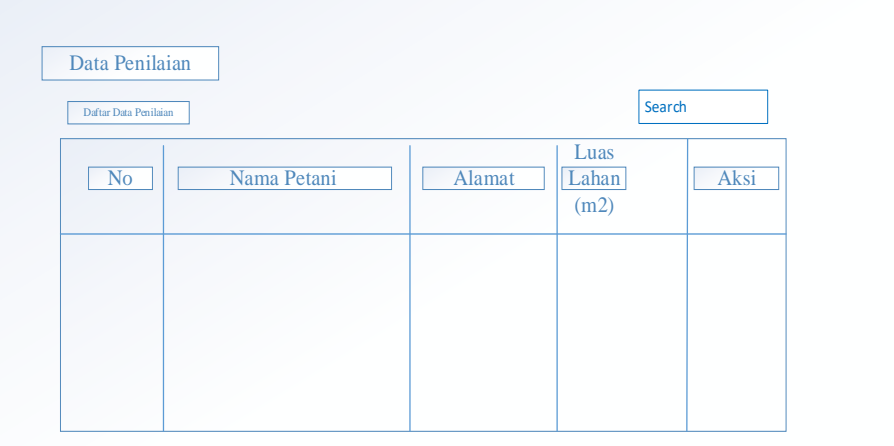

Gambar 3. 24 Menu Data Penilaian

g. Menu Data Hasil Akhir

Berikut merupakan halaman data hasil akhir *admin*, pada halaman ini menampilkan hasil akhir penilaian kesuburan tanah pada lahan petani.

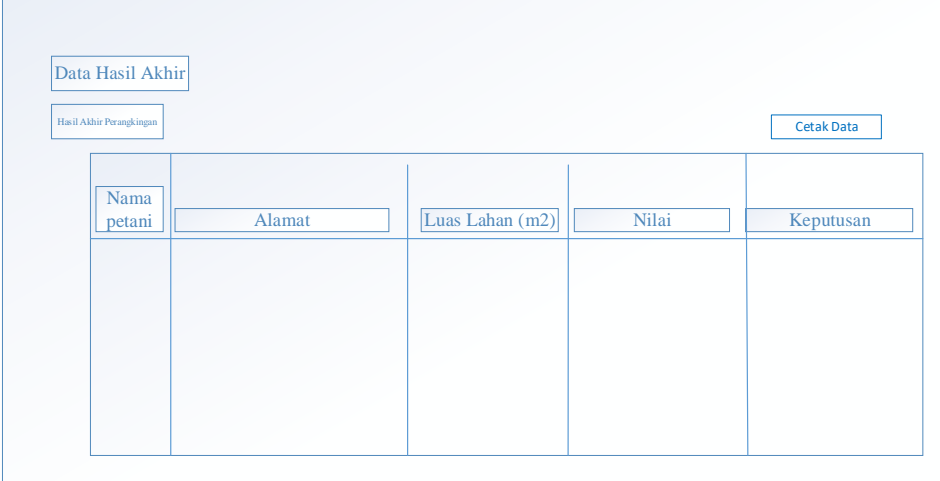

# Gambar 3. 25 Menu Data Hasil Akhir Penyuluh

# h. Menu Data *Profile*

Berikut merupakan halaman data *profile* penyuluh.

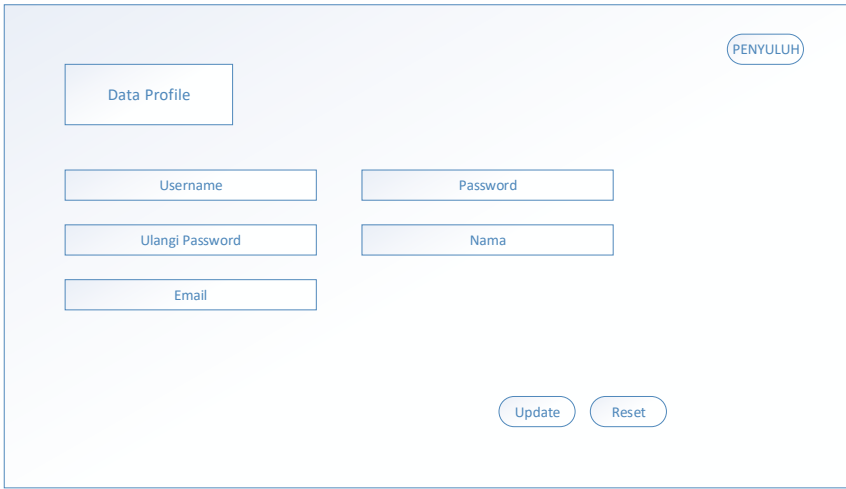

Gambar 3. 26 Menu Data *Profile*